# **PhpZone Docker Documentation** *Release 0.2*

**Jakub Zapletal**

August 21, 2015

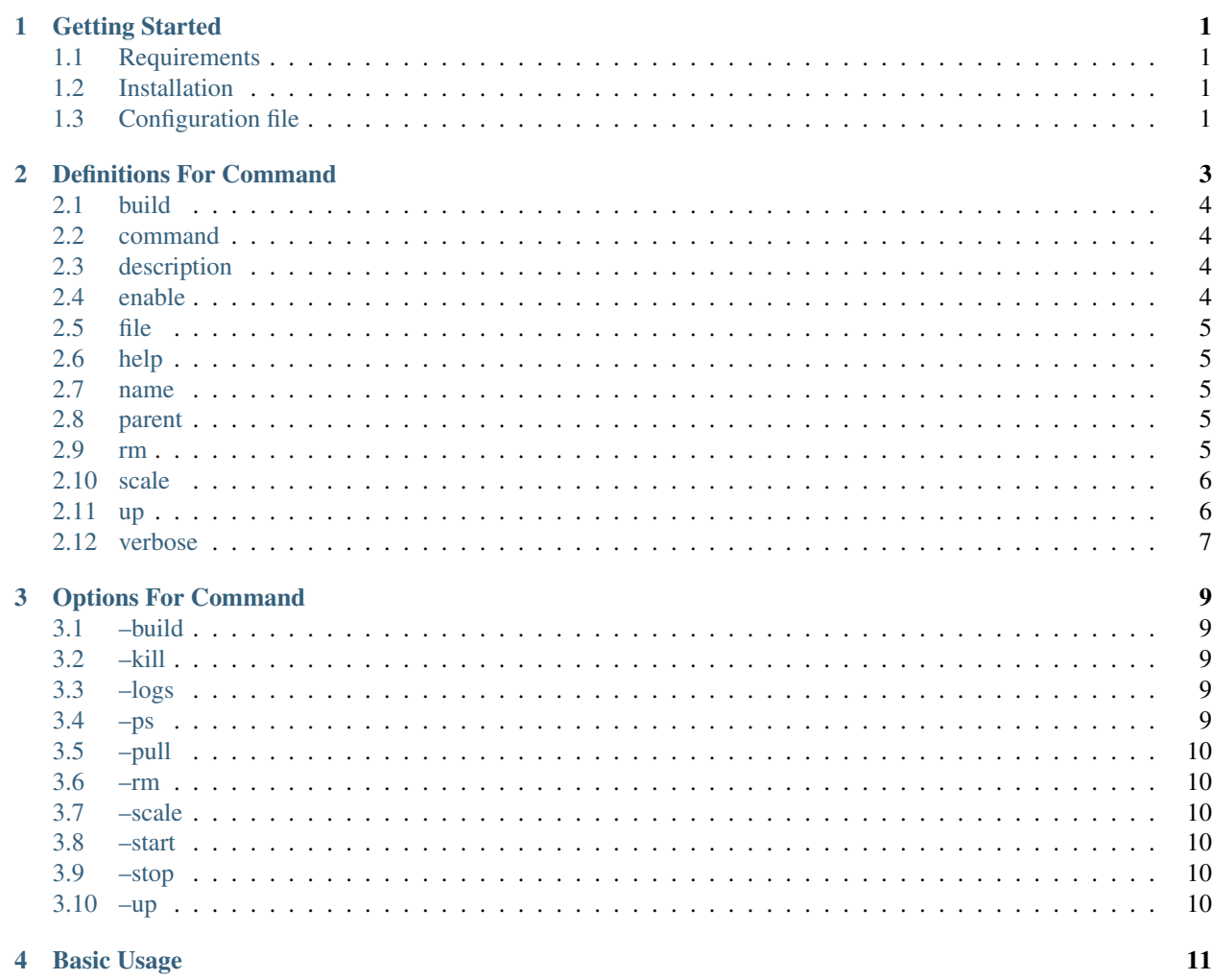

### **Getting Started**

### <span id="page-4-1"></span><span id="page-4-0"></span>**1.1 Requirements**

PhpZone requires PHP 5.3 or higher.

### <span id="page-4-2"></span>**1.2 Installation**

{

}

Installation is provided via [Composer,](https://getcomposer.org) if you don't have it, do install:

\$ curl -s https://getcomposer.org/installer | php

then PhpZone Docker Compose can be added into your dependencies by:

composer require --dev phpzone/docker 0.2.\*

or add it manually into your composer.json:

```
"required-dev": {
    "phpzone/docker": "0.2.*"
}
```
# <span id="page-4-3"></span>**1.3 Configuration file**

If the configuration file doesn't exist yet, you can find more information in [PhpZone - Getting Started](http://docs.phpzone.org/en/latest/getting-started.html#configuration-file)

### **1.3.1 Registration of the extension**

Registration is provided by a simple definition of full name of the class (namespace included):

```
extensions:
    PhpZone\Docker\DockerCompose: ~
```
Note: This extension is a command builder with definitions within its values. This means that only the registration without any values would have no effect.

### **1.3.2 Creating of commands**

As mentioned in the PhpZone documentation, each extension gets its configuration via values which are defined during its registration. PhpZone Docker Compose expects to get an array of required commands. Each command is defined with it's name as the key and the Docker command to be run as the value:

```
extensions:
   PhpZone\Docker\DockerCompose:
        command_name:
            command: up
```
Now, when we would run:

\$ vendor/bin/phpzone command\_name

the command docker-compose up would be run.

# **Definitions For Command**

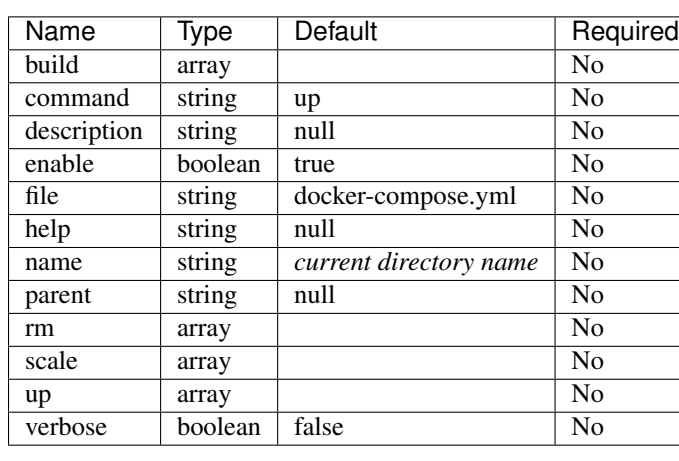

<span id="page-6-0"></span>Commands can contain following definitions:

Example with default values:

```
extensions:
   PhpZone\Docker\DockerCompose:
       command_name:
          build:
               no_cache: false
           command: up
           description: \simenable: true
            file: ~
           help: \simname: \sim # current directory name
           parent: ~
            rm:
                force: false
            scale: \simup:
                daemon: false
                no_recreate: false
                no_build: false
            verbose: false
```
Note: The order of the definitions is not important.

Note: Not required definitions don't need to be set.

## <span id="page-7-0"></span>**2.1 build**

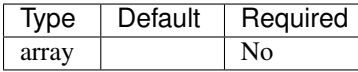

Extended options in case of the definition command: build.

Example with default values:

```
extensions:
   PhpZone\Docker\DockerCompose:
        command_name:
           build:
                no_cache: false
```
#### **2.1.1 no\_cache**

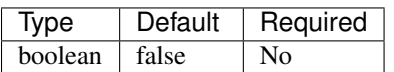

Do not use cache when building the image.

### <span id="page-7-1"></span>**2.2 command**

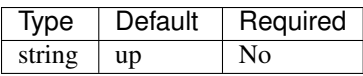

Specifies which command will be run against services. Available commands are: build, kill, logs, ps, pull, rm, scale, start, stop and up. For more information read [official documentation of Docker Compose.](https://docs.docker.com/compose/cli/#commands)

### <span id="page-7-2"></span>**2.3 description**

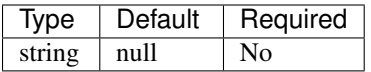

The description of a command will be displayed when a developer would run the command list or without any command.

### <span id="page-7-3"></span>**2.4 enable**

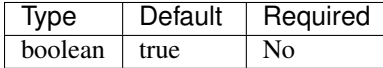

All defined commands are enabled by default. Sometimes can be useful to disable a command without its removal.

# <span id="page-8-0"></span>**2.5 file**

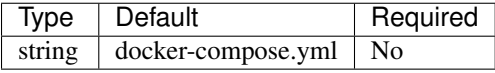

Specifies an alternate Compose yaml file. [Official documentation of Docker Compose](https://docs.docker.com/compose/cli/#-f-file-file)

# <span id="page-8-1"></span>**2.6 help**

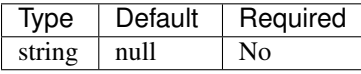

The help of a command will be displayed when a developer would run the command help.

### <span id="page-8-2"></span>**2.7 name**

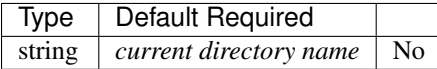

Specifies an alternate project name. [Official documentation of Docker Compose](https://docs.docker.com/compose/cli/#-p-project-name-name)

### <span id="page-8-3"></span>**2.8 parent**

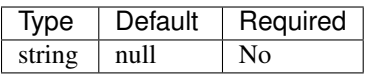

It can help you to define more commands related to the same definitions, so it can help to avoid duplications. The value is defined as parent: command\_name.

Example:

```
extensions:
   PhpZone\Docker\DockerCompose:
       command_name_1:
           command: up
           name: myproject
       command_name_2:
           command: stop
           parent: command_name_1
```
If you run:

\$ vendor/bin/phpzone comand\_name\_2

This will compose docker-compose -p myproject stop and execute it.

### <span id="page-8-4"></span>**2.9 rm**

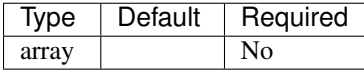

Extended options in case of the definition command: rm.

Example with default values:

```
extensions:
   PhpZone\Docker\DockerCompose:
        command_name:
           rm:
                force: false
```
### **2.9.1 force**

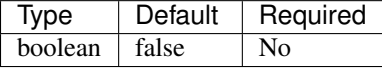

Don't ask to confirm removal.

### <span id="page-9-0"></span>**2.10 scale**

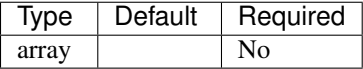

Extended options in case of the definition command: scale. Numbers are specified in the form service\_name: integer.

#### Example:

```
extensions:
   PhpZone\Docker\DockerCompose:
       command_name:
            scale:
                service_name_1: 3
                service_name_2: 2
```
### <span id="page-9-1"></span>**2.11 up**

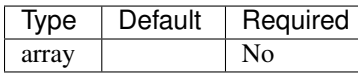

Extended options in case of the definition command: up.

Example with default values:

```
extensions:
   PhpZone\Docker\DockerCompose:
       command_name:
           up:
               daemon: false
               no_recreate: false
               no_build: false
```
### **2.11.1 daemon**

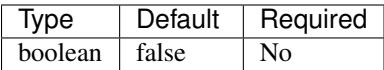

Detached mode: Run containers in the background, print new container names.

### **2.11.2 no\_recreate**

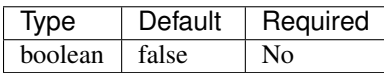

If containers already exist, don't recreate them.

### **2.11.3 no\_build**

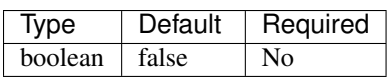

Don't build an image, even if it's missing.

# <span id="page-10-0"></span>**2.12 verbose**

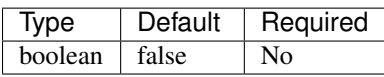

Show more output. [Official documentation of Docker Compose](https://docs.docker.com/compose/cli/#-verbose)

### **Options For Command**

<span id="page-12-0"></span>All built commands have their definitions of how they are executed, but sometimes it's useful to have an option to rewrite a defined parameter or extend a functionality. This is provided by options below.

Options are extended attributes which can be set either before command name or after command name, so both following examples are valid:

vendor/bin/phpzone <OPTION> <COMMAND>

vendor/bin/phpzone <COMMAND> <OPTION>

Tip: All available options can be displayed by:

\$ vendor/bin/phpzone <COMMAND> --help

### <span id="page-12-1"></span>**3.1 –build**

Overwrites defined command by build. Command definition

### <span id="page-12-2"></span>**3.2 –kill**

Overwrites defined command by kill. Command definition

### <span id="page-12-3"></span>**3.3 –logs**

Overwrites defined command by logs. Command definition

### <span id="page-12-4"></span>**3.4 –ps**

Overwrites defined command by ps. Command definition

# <span id="page-13-0"></span>**3.5 –pull**

Overwrites defined command by pull. Command definition

# <span id="page-13-1"></span>**3.6 –rm**

Overwrites defined command by rm. Command definition

# <span id="page-13-2"></span>**3.7 –scale**

Overwrites defined command by scale. Command definition

## <span id="page-13-3"></span>**3.8 –start**

Overwrites defined command by start. Command definition

# <span id="page-13-4"></span>**3.9 –stop**

Overwrites defined command by stop. Command definition

# <span id="page-13-5"></span>**3.10 –up**

Overwrites defined command by up. Command definition

A Docker command builder configured by [YAML,](http://symfony.com/doc/current/components/yaml/yaml_format.html) based on [PhpZone.](http://docs.phpzone.org) Its primary purpose is to provide a simple way to define commands for running Docker containers/instances which could be used in daily workflow of every developer. With this plugin, you no longer need to have advanced knowledge about Docker, as you can add store simple commands to your configuration. This is also useful for advanced users who want to store ready-made commands.

Attention: This tool is only a configurator and executor of [Docker](https://docs.docker.com) commands, applications Docker and 'Docker Compose'\_ are not included.

### **Basic Usage**

<span id="page-14-0"></span>An example speaks a hundred words so let's go through one.

The configuration file below is used for the development of this extension:

Create a phpzone.yml file in the root of a project:

```
extensions:
   PhpZone\Docker\DockerCompose: # register an extension with a configuration
       db:
           description: Run DB which can be used for running tests
           name: myproject
           file: docker-compose.yml
            command: up
```
and run:

```
$ vendor/bin/phpzone db
```
This will compose a proper Docker Compose command docker-compose -f docker-compose.yml -p myproject up and execute it.